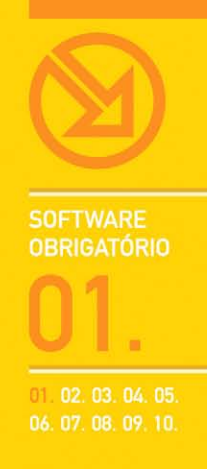

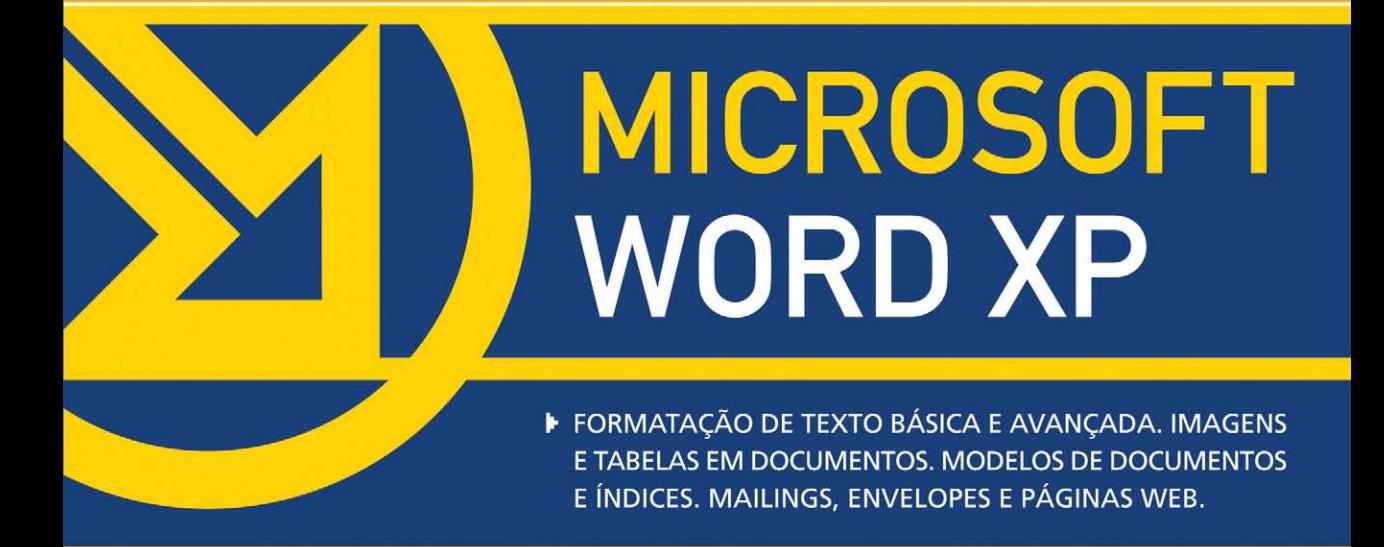

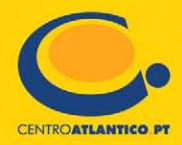

**SOFTWARE OBRIGATÓRIO** 

**Isabel Cristina Lopes | Mário Paulo Pinto** 

# **MICROSOFT WORD XP**

FORMATAÇÃO DE TEXTO BÁSICA E AVANÇADA. IMAGENS E TABELAS EM DOCUMENTOS. MODELOS DE DOCUMENTOS E ÍNDICES. MAILINGS, ENVELOPES E PÁGINAS WEB.

**CENTROATLANTICO.PT** 

\* O leitor consente, de forma expressa, a incorporação e o tratamento dos seus dados nos ficheiros automatizados da responsabilidade do Centro Atlântico, para os fins comerciais e operativos do mesmo. O leitor fica igualmente informado sobre a possibilidade de exercer os direitos de acesso, rectificação e cancelamento dos seus dados nos termos estabelecidos na legislação vigente, na sede do Centro Atlântico, por qualquer meio escrito.

Reservados todos os direitos por Centro Atlântico, Lda. Qualquer reprodução, incluindo fotocópia, só pode ser feita com autorização expressa dos editores da obra.

#### **Microsoft Word XP**

Colecção: Software obrigatório Autores: Isabel Cristina Lopes e Mário Paulo Pinto Direcção gráfica: António José Pedro Revisão final: Centro Atlântico Capa: António José Pedro

© Centro Atlântico, Lda., 2003 Av. Dr. Carlos Bacelar, 968 - Escr. 1-A - 4764-901 V. N. Famalicão Rua da Misericórdia, 76 - 1200-273 Lisboa Portugal Tel. 808 20 22 21

#### **geral@centroatlantico.pt www.centroatlantico.pt**

Impressão e acabamento: Inova 1ª edição: Outubro de 2003

ISBN: 972-8426-73-9 Depósito legal: 201828/03

Marcas registadas: todos os termos mencionados neste livro conhecidos como sendo marcas registadas de produtos e serviços, foram apropriadamente capitalizados. A utilização de um termo neste livro não deve ser encarada como afectando a validade de alguma marca registada de produto ou serviço.

Microsoft Windows e Microsoft Word 2002 são marcas registadas pela Microsoft Corporation.

O Editor e os Autores não se responsabilizam por possíveis danos morais ou físicos causados pelas instruções contidas no livro nem por endereços Internet que não correspondam aos *Websites* pretendidos.

# **Índice**

**I. O Microsoft Word XP 4**

#### **II. Apresentação do Microsoft Word XP 6**

- Novidades da versão XP 6
- 8 A janela do Microsoft Word XP

#### **III. Formatação de texto básica 9**

- 10 Formatar o tipo de letra
- 11 Formatar parágrafos
- 12 Revelar a formatação aplicada
- Introduzir uma linha ou moldura à volta do texto 12
- 15 Criar listas de itens
- 17 Definir tabulações e avanços de parágrafos
- 21 Corrigir erros de escrita
- 23 Contar palavras e linhas de um documento

#### **IV. Formatação de texto avançada 24**

- Utilizar estilos para formatar texto 24
- 28 Formatar texto em colunas
- Capitular maiúsculas 30
- 31 Inserir rapidamente texto usado regularmente
- 33 Inserir notas de rodapé
- 34 Inserir referências cruzadas

#### **V. Formatar as páginas de um documento 36**

- Alterar o aspecto e cores de um documento 36
- 38 Inserir quebras de página
- Criar cabeçalhos e rodapés 39
- Configurar as margens do documento e 42 o tamanho do papel

#### **VI. Inserir objectos num documento 44**

- 44 Inserir imagem do ClipArt
- 45 Encontrar e organizar imagens no ClipArt
- 46 Tratamento de imagens
- 48 Inserir uma imagem a partir de um ficheiro
- 49 Inserir gráficos
- 50 Inserir texto com efeitos especiais: WordArt
- 51 Inserir diagramas

#### **VII. Utilizar e criar modelos de documentos 53**

- 53 Criar um documento a partir de um modelo
- 54 Personalizar modelos

#### **VIII. Utilizar tabelas num documento 55**

- 55 Criar uma tabela
- 56 Redimensionar a largura das colunas
- Altura das linhas 57
- 57 Acrescentar linhas e colunas
- Alinhamento de texto numa tabela 58
- Unir células 59
- 59 Dividir células
- 60 Orientação do texto
- Utilizar fórmulas de cálculo 61
- Formatação automática da tabela 62
- Converter texto em tabela 63
- Ordenar colunas 65

#### **IX. Criar índices 66**

- 66 lndice de conteúdo
- 68 lndice remissivo

#### **X. Criar um** *mailing* **e envelopes 70**

- 70 Criar um *mailing*
- 71 Criar envelopes em série
- 73 Criar uma lista ou um catálogo

#### **XI. Criar páginas Web com o Microsoft Word 74**

- Converter um documento do Microsoft Word 74 para uma página Web
- 76 Inserir hiperligações

#### **XII. Anexos 79**

Atalhos de Teclado 79

# **I. O MICROSOFT WORD XP**

O Microsoft Word é um processador de texto, constituindo-se como uma poderosa ferramenta de auxílio à elaboração de documentos. O utilizador pode criar os mais variados tipos de documentos, recorrendo a funcionalidades como o uso de tabelas, gráficos, imagens, som, vídeo, texto em colunas, entre muitas outras. O Microsoft Word XP (ou 2002) apresenta também algumas potencialidades na elaboração de páginas Web, permitindo criar páginas atractivas e dinâmicas com muita facilidade.

As figuras aqui apresentadas traduzem alguns exemplos do que o utilizador poderá fazer com o Microsoft Word, com a ajuda deste livro, para além das funções mais óbvias de um processador de texto, isto é, escrever e formatar texto.

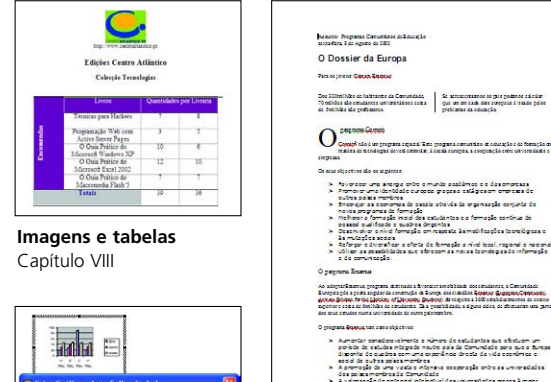

**Formatação avançada** 

.<br>Venezantas O Demierda Rengo 3 Programme of the Community and ducerom and Transing of Text

des policiementes de Comunidade<br>> A valenciação de potensal intelectual des universidades grupos à moter<br>- multidade des estadoridas e de pessoa desenta<br>> O mile passaldar o conecito de uma funças des estadías.<br>- el m de c

Capítulo IV

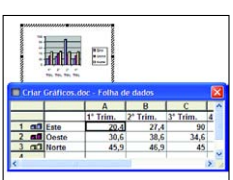

**Gráficos** Capítulo VI

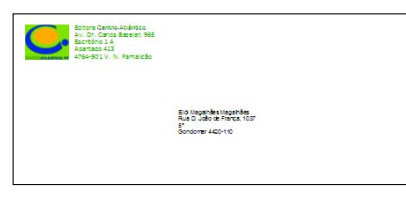

*Mailings* **e envelopes**  Capítulo X

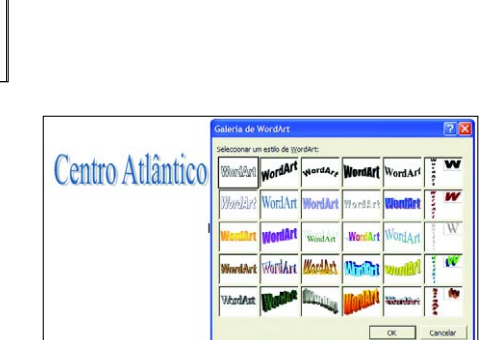

**Texto artístico**  Capítulo VI

**Páginas Web**  Capítulo XI

Modalidades

Instalações

Oferta da

inscrição Precos

espect<br>grupos

10% nara

especiais

0 - 8 2 6 Pincure +

critis thumida @ C → S 图 - D B 3

Sempre em Forma

Centro de Fitness

enha fazer exercío

 $211$ 

Com o Microsoft Word podemos criar novos documentos a partir de uma folha em branco, ou a partir de uma galeria de modelos que o software disponibiliza. Também podemos criar os nossos próprios modelos e adicioná-los à lista de modelos existentes, ou importar modelos da Internet. Esta capacidade de utilizar modelos predefinidos permite-nos criar os nossos próprios documentos com grande rapidez, obtendo excelentes resultados. Em seguida são apresentados alguns modelos de documentos fornecidos com o Microsoft Word, mais concretamente uma brochura, um currículo, um documento para transmissão via fax e uma página Web.

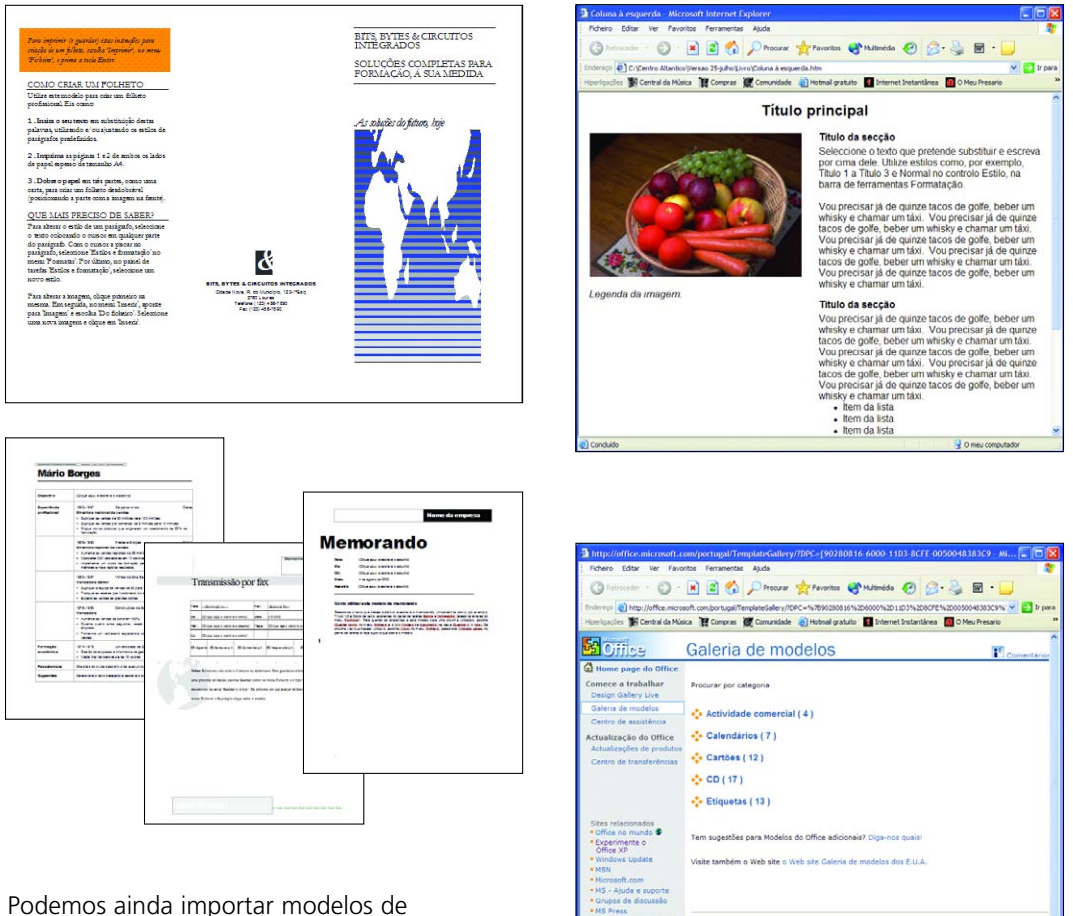

Mactopia Tools on the

Podemos ainda importar modelos de documentos a partir da galeria de modelos do *site* da Microsoft:

**O** Internet

@ 2003 Microsoft Corporation. Todos os direitos reservados. Termos de utilização. Exclusão de responsabilidade. Declaração de privacidade.

# **II. APRESENTAÇÃO DO MICROSOFT WORD XP**

## Novidades da versão XP

O Microsoft Word 2002, incluído na versão XP do Microsoft Office, traz inúmeras novidades. A mais notória é talvez o painel de tarefas, uma área da interface que vem como alternativa às caixas de diálogo e que traz como principal vantagem a possibilidade de nos permitir trabalhar com o documento ao mesmo tempo que se vai escolhendo opções num painel à direita da janela.

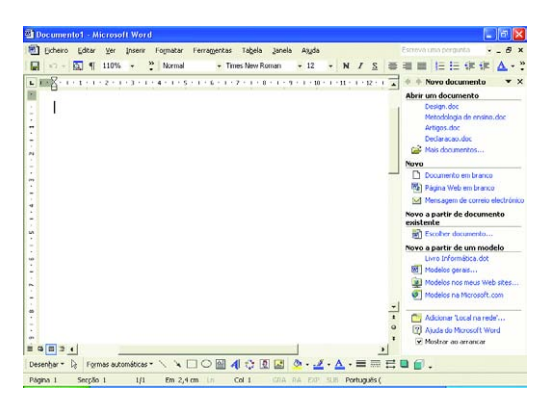

Para além do mais rápido acesso aos modelos existentes, com esta versão do Microsoft Word é possível criar um novo documento a partir de um qualquer documento existente, escolhendo a opção *Novo a partir de documento*, existente no painel de tarefas NOVO DOCUMENTO.

A formatação está mais fácil, com as novas opções do painel de tarefas ESTILOS E FORMATAÇÃO, e com a possibilidade de seleccionarmos várias linhas de texto não consecutivas (premindo a tecla CTRL). O painel de tarefas REVELAR A FORMATAÇÃO permite até confrontar a formatação de dois pedaços de texto.

A IMPRESSÃO EM SÉRIE tem agora um assistente (*Wizard*) visível no painel de tarefas. No capítulo X ficará a saber como o usar para criar um *mailing* e envelopes em série.

O painel de tarefas permite também gerir o conteúdo da ÁREA DE TRANSFERÊNCIA, PROCURAR FICHEIROS e disponibiliza ainda serviços de TRADUÇÃO DE TEXTO, com tradução entre três línguas: Inglês, Francês e Espanhol, não estando incluído o Português, mas sendo possível recorrer à Web para mais serviços de tradução.

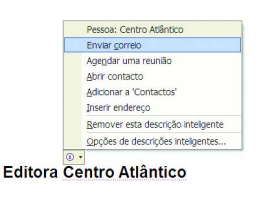

Outra novidade são as DESCRIÇÕES INTELIGENTES (*Smart Tags*), pequenos botões que surgem quando o Office reconhece

certos tipos de dados, e que permitem diversas operações relacionadas com o tipo de informação associada. O Microsoft Word já vem instalado com o reconhecimento de endereços da lista de contactos do Outlook, mas é possível transferir da página da Microsoft na Internet outras descrições inteligentes, tais como a conversão de unidades de medida ou a análise de informação financeira, embora sejam poucas as que estão disponíveis em Português.

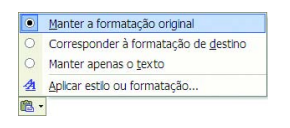

Cada vez que cola texto num documento do Microsoft Word 2002 aparece um

BOTÃO DE OPÇÕES DE COLAGEM que permite escolher se quer manter a formatação original do texto colado ou se prefere formatar de acordo com a formatação existente no destino.

Também existe um BOTÃO DE OPÇÕES DE CORRECÇÃO AUTOMÁTICA que permite desfazer as modificações efectuadas pela correcção automática. Esta funcionalidade será abordada na secção *Corrigir erros de escrita* do capítulo III. As listas numeradas e com marcas têm também botões do tipo das descrições inteligentes, com opções para formatação rápida das listas.

Há também algumas alterações na inserção de imagens: para além da GALERIA DE CLIPART ser gerida no painel de tarefas, há também a possibilidade de inserir vários tipos de diagramas e de colocar como fundo de um documento uma marca de água de imagem ou de texto.

A funcionalidade de REVISÃO DE DOCUMENTOS foi melhorada: as indicações das alterações registadas não ocultam o texto e os comentários aparecem agora em balões na margem do documento. A opção de COMPARAR E INTERCALAR DOCUMENTOS integra o registo de alterações e permite criar um terceiro documento que contenha a comparação.

Pode tornar visível a nova barra de ferramentas CONTAR PALAVRAS de modo a tê-la pronta a usar sempre que for preciso fazer uma estatística do documento.

A impressão de livros e brochuras está mais facilitada. Na secção *Configurar as Margens do Documento e o Tamanho do Papel* do capítulo V pode experimentar algumas das novas opções.

Existem novos formatos de páginas Web: ARQUIVO WEB guarda a página Web com todos os ficheiros auxiliares num só ficheiro com a extensão MHT ou MHTML; PÁGINA WEB FILTRADA cria um ficheiro HTML de tamanho mais reduzido, eliminando os códigos utilizados pelo Office. Para saber como criar uma página Web com o Microsoft Word, percorra o capítulo XI.

Agora já é possível ver vários documentos numa só janela da aplicação sem ver as barras de ferramentas repetidas por cada janela de documento. No menu FERRAMENTAS > OPÇÕES, no separador VER, desactive a opção  $\sqrt{ }$  Janelas na barra de tarefas(1). Depois é só redimensionar cada janela dos documentos ao seu agrado.

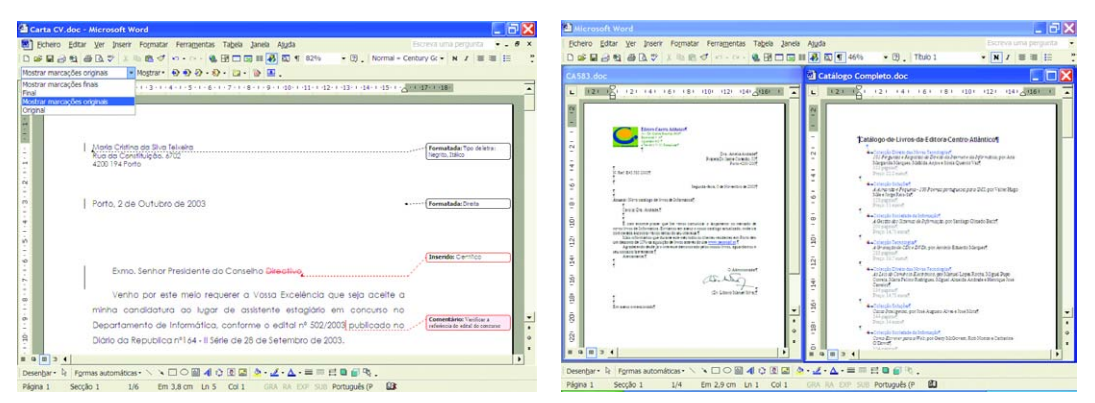

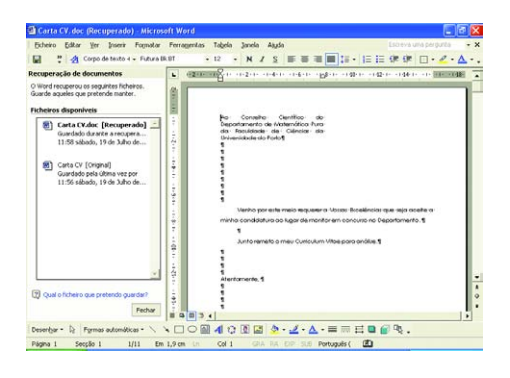

O Office XP tem um mecanismo de recuperação de documentos em caso de falha no programa. Se por alguma razão um programa do Office deixar de responder, pode fechar o programa de modo seguro e guardar uma cópia do documento actual na memória, indo ao menu INICIAR > FERRAMENTAS DO MICROSOFT OFFICE > RECUPERAÇÃO DE APLICAÇÕES DO MICROSOFT OFFICE. Ao voltar a iniciar o programa, os últimos documentos abertos são apresentados no painel RECUPERAÇÃO DE DOCUMENTOS à esquerda, sendo possível confrontar a versão guardada com a versão recuperada e escolher qual se quer guardar.

## A janela do Microsoft Word XP

A janela habitual do Microsoft Word apresenta, no cimo, a barra de menus e as barras de ferramentas PADRÃO e FORMATAÇÃO a partilhar a mesma linha e, na parte de baixo, a barra de DESENHO e a barra de ESTADO. No Microsoft Word XP surge à direita do documento o Painel de Tarefas. As barras de ferramentas apresentam os últimos botões usados; para ver os botões menos usados clique em  $\ddot{\cdot}$ . Para mostrar ou ocultar uma barra de ferramentas basta clicar com o botão direito do rato em cima de qualquer barra visível e escolher a pretendida.

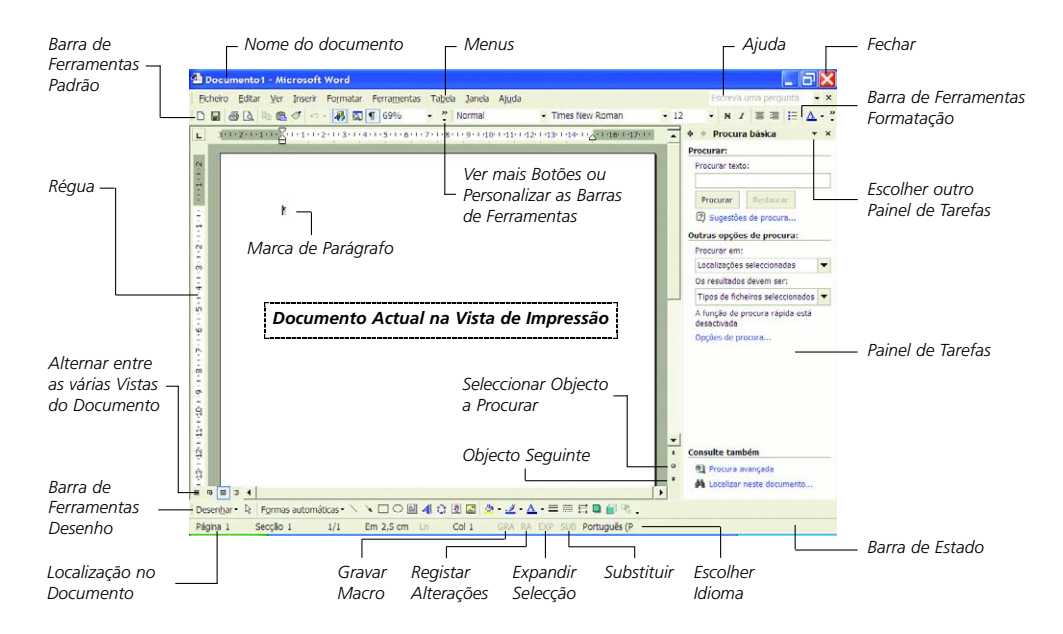

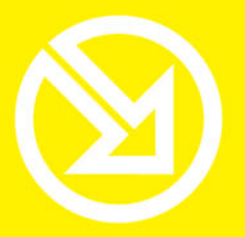

COLECCÃO **SOFTWARE OBRIGATÓRIO** 

# **PARA TRABALHAR COM UM COMPUTADOR SÓ TEM QUE SABER CONTAR ATÉ 10!**

# ▶ 10 Ferramentas informáticas fundamentais

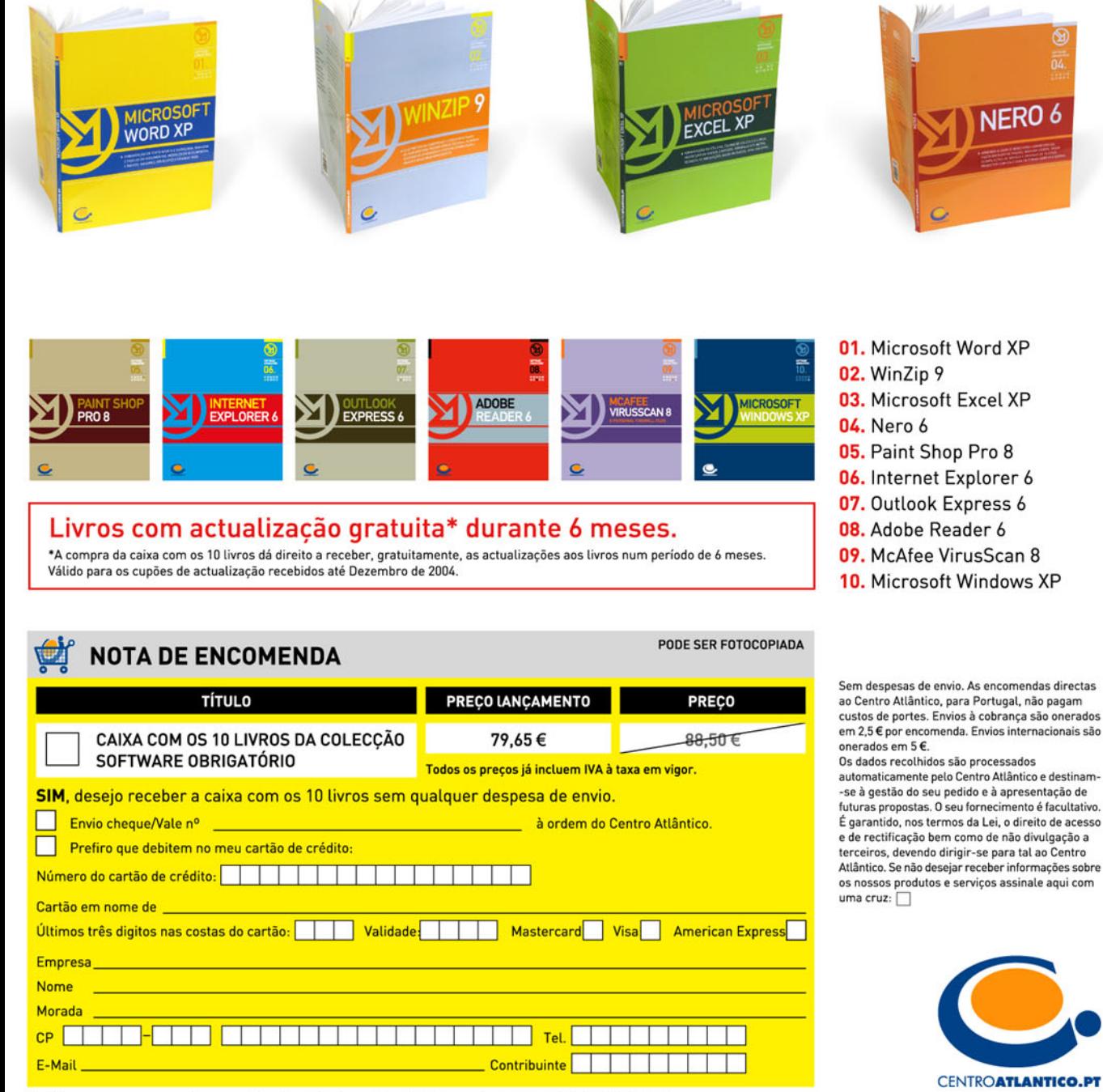

Dirija as suas encomendas para: Centro Atlântico - Rua da Misericórdia, 76 - 1200-273 LISBOA